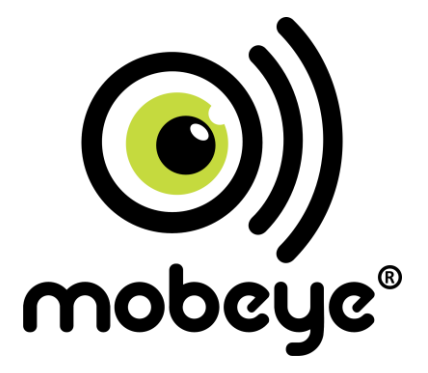

# **Installation manual**

# **Mobeye Call-Key**

## **GSM Door Opener**

In combination with

# **Mobeye Internet Portal**

#### **Attention! Very important**

This user manual contains important guidelines for the installation and usage of the Mobeye Call-Key. Please read these thoroughly before you start using the Mobeye Call-Key.

In case of damage caused by disregarding the guidelines, the warranty becomes void.

The user must regularly check the proper functioning of the Mobeye Call-Key. The manufacturer cannot be held liable for any damage or loss caused by any incorrect use or incorrect functioning of the Mobeye Call-Key.

#### Safety guidelines

- The permitted ambient temperature during operation may not be exceeded (not lower than -10°C and not higher than 55°C).
- The device is intended for use in dry and clean places.
- Protect the device from moisture, heat and water splashing. Not intended for external use.
- The guidelines for the battery usage must be regarded.
- Do not expose the device to strong vibrations.
- Do not let it fall from height.
- Do not use in an environment where any inflammable gases, vapours or dust are present or could be present.
- Repair of the device may only be carried out by people, trained for Mobeye<sup>®</sup> repair.
- If the device must be repaired, only original replacement components may be used. The use of different parts may lead to damage of the Mobeye Call-Key.

#### **Use in accordance with the regulations**

The purpose of this device in accordance with the regulations is to open the door after number recognition of incoming calls. Other uses are not permitted.

## **Table of Content**

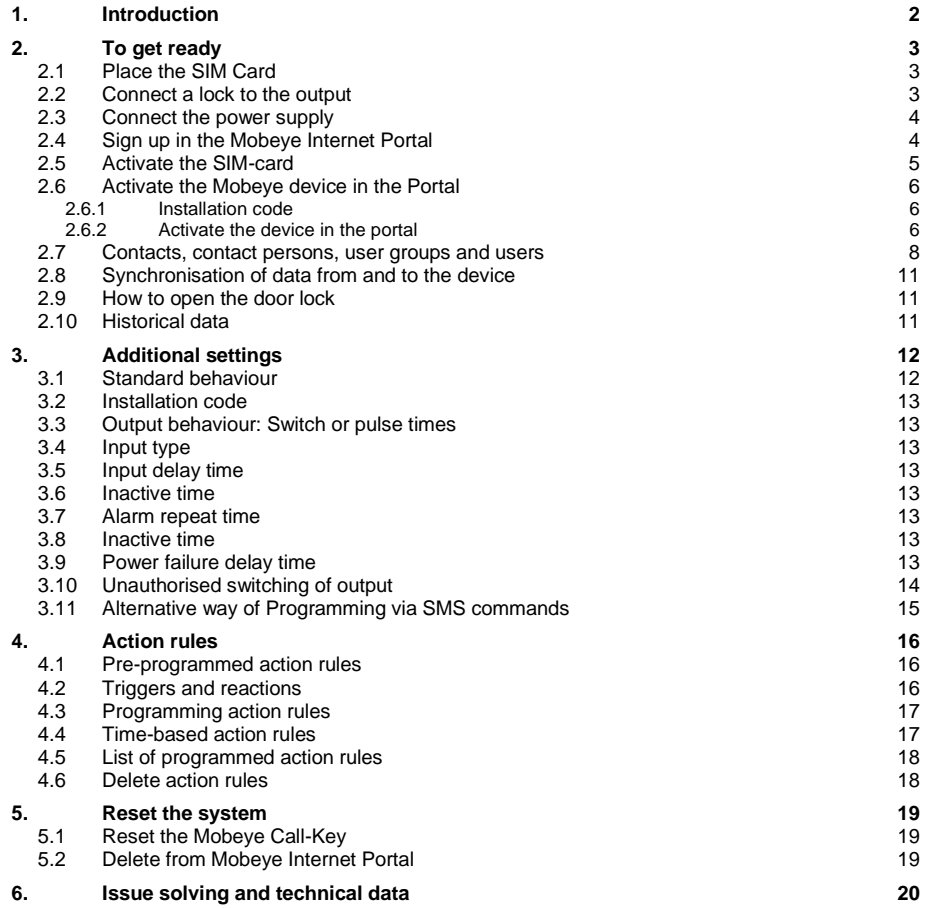

### **1. INTRODUCTION**

The Mobeye Call-Key is a GSM door opener. The electronic door is connected to the relay output. Via an incoming call from an authorised number, the relay output will switch and the door or port is opened.

The Mobeye Call-Key has two inputs for additional sensors. If one of these is activated, the set contact persons will receive a notification.

The Mobeye Call-Key can work in two ways:

- $\checkmark$  Stand-alone: the telephone numbers are programmed via SMS in the stand-alone module. Phone numbers are authorized for 24/7 ("always").
- ✓ Registered in the Mobeye Internet Portal. This password protected and secured internet area offers additional functionality. For each person a time window (day, time or period) can be entered for limited access or a 24/7 authorisation can be granted. The Mobeye Internet Portal allows the administrator to manage the devices, program numbers and view historical data (who opened the door and at what moment).

#### **NOTE**

This manual describes the installation and options for the Mobeye Call Key in combination with the Mobeye Internet Portal.

Additional functions in the Mobeye Internet Portal:

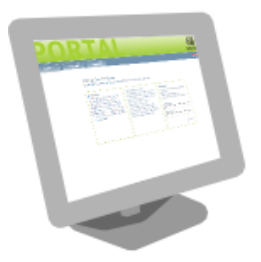

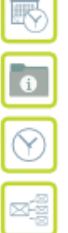

Online authorisation management with time windows

List of historical events

Monitoring 'keep alive' reports

Forwarding (alarm) messages

## **2. TO GET READY**

To get started with the Mobeye Call-Key following steps are needed.

- 1. Place the SIM card
- 2. Connect an electronic lock to the output
- 3. Connect the power supply and, if desired, insert the four batteries
- 4. Sign up as account in the Internet Portal
- 5. Activate the SIM card in the Internet Portal
- 6. Activate the device in the Internet Portal
- 7. Create contacts, contact persons, user groups and users
- 8. Data exchange of settings and historical log with Mobeye Internet Portal
- 9. Open the lock
- 10. See historical events

#### **2.1 PLACE THE SIM CARD**

Use the Mobeye M2M SIM card which was included in the delivery. If no SIM card was included, please ask Mobeye (info@mobeye.eu).

The SIM card needs to be inserted before the batteries.

• Open the back cover and insert the SIM card in the holder. For opening/closing, slightly move the cover.

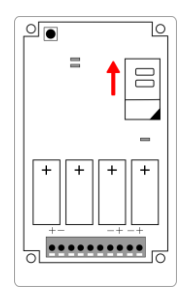

#### **2.2 CONNECT A LOCK TO THE OUTPUT**

Connect an electronic door lock to the output 1.This is a relay output. The maximum load is 2A/30V. Open the hole in the enclosure and insert the 2 wires of the lock through the hole of the enclosure to the inside part and next in the two connectors of output 1 (press on the orange pins for connecting the wires). It does not matter which wire is connected to which connector. If necessary the wires can be extended using appropriate wire material.

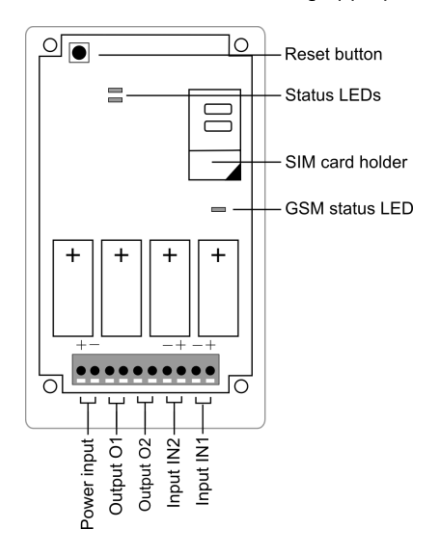

### **2.3 CONNECT THE POWER SUPPLY**

Connect the external power adapter to the power input of the Mobeye Call-Key (press the orange pins for connecting the wires):

 $\bullet$  V+ to "+"

• Ground to "-"

When using Mobeye adapter 10027 (European type):

'V+' is black wire with white stripe, 'Ground' is black wire. Otherwise please look at the adapter for the '+' and '–'.

The GSM-status-LED displays the status. As long as no GSM connection was established, the LED flashes about 1 time per second. As soon as the connection is made, it will flash once in (about) 3 seconds.

Optionally 4 batteries (4 \* CR123) can be placed. If these are inserted, the Mobeye Call Key will send an alarm message in the event of a power failure. After sending the outage report the unit itself will go to the "Low Power" mode, which means that the GSM module will shut down to save the batteries. In this 'Low Power" mode, the unit will not be able to receive incoming phone calls. Internal triggers, such as (alarm) messages on the inputs and test reports may be sent.

Close the Mobeye Call-Key using the 4 screws.

#### **2.4 SIGN UP IN THE MOBEYE INTERNET PORTAL**

Go to www.mymobeye.eu and sign up for a new account. Follow the instructions on the screen.

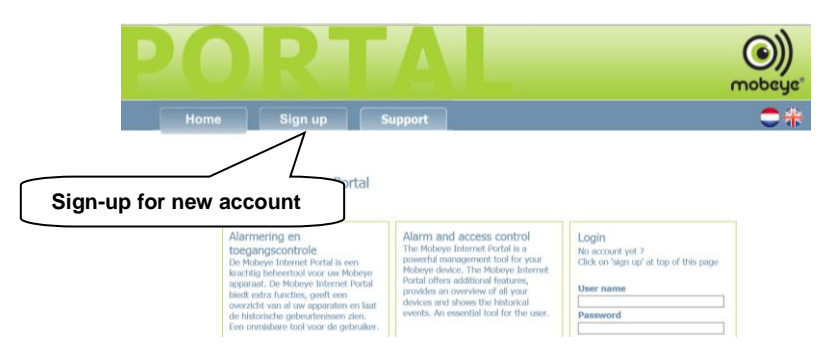

You will receive an e-mail to confirm the new account. After confirmation please login to the portal.

If you did not receive this e-mail, check your spam box or ask Mobeye (info@mobeye.eu).

#### **2.5 ACTIVATE THE SIM-CARD**

First the Mobeye SIM card needs to be activated in the Mobeye Internet. At this point in time you confirm the subscription.

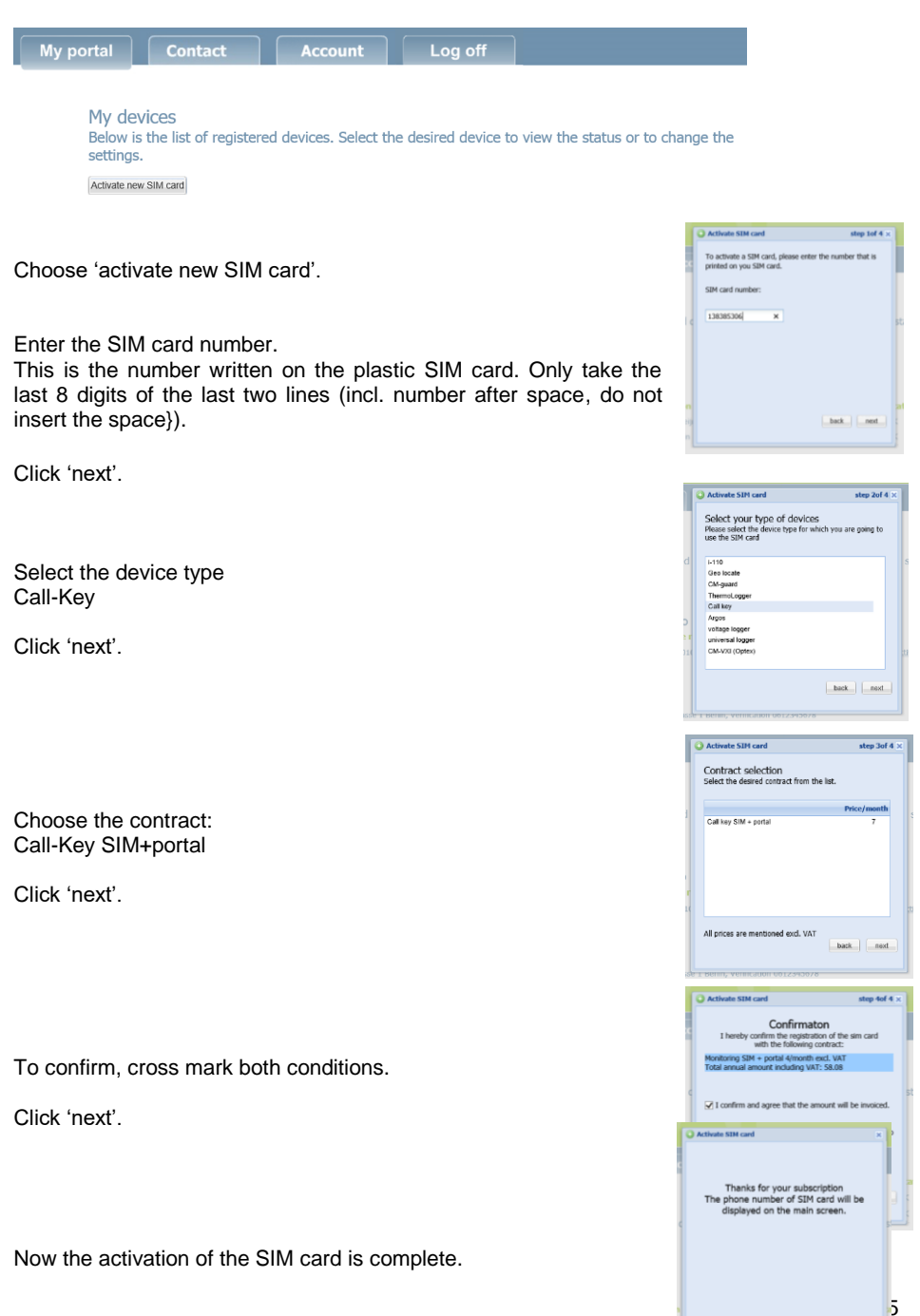

finish

#### **2.6 ACTIVATE THE MOBEYE DEVICE IN THE PORTAL**

Next the Mobeye Call-Key can be activated in the portal. Be sure the SIM card was placed, the external power supply was connected and the GSM network connection was established..

## **2.6.1 Installation code**

For all programming actions the installation code must be used. The initial code is '1111'. The installation code is also included in the confirmation SMS which the administrator received after programming the administrator number. For more security, the code needs to be changed to a personal installation code, see [3.2.](#page-14-0)

In this manual this code is referred to as CODE.

## **2.6.2 Activate the device in the portal**

Select the correct (or only) SIM card number and click 'activate device'.

In the list 'My SIM cards' the telephone number of the Call-Key is displayed (+34…). This number will be used later, to call the device in order to open the lock.

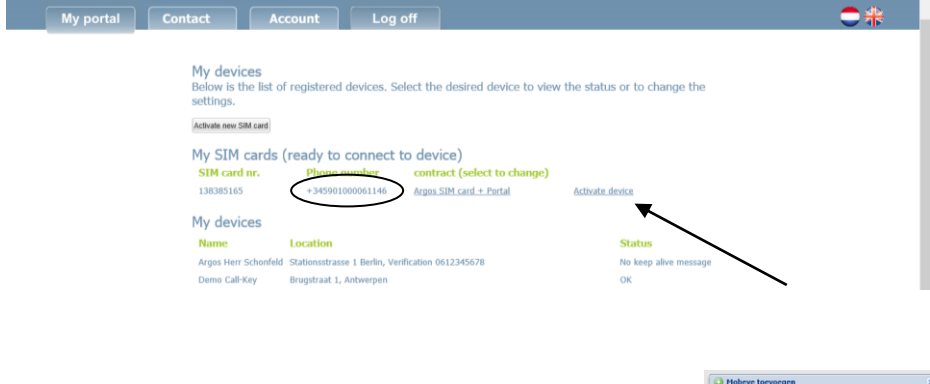

Enter the security CODE.

Click 'next'.

To link the device to the portal, please enter the<br>information below and click on Next.

 $\overline{\mathbf{x}}$ 

**M** Previous **M** Next

Mobile phone: oru-3412

The server and the device are synchronising; this can take several minutes

If it takes longer than 5 minutes, the set-up was not done correctly; click 'previous' and try again. If it still does not work, please contact (info@mobeye.eu)..

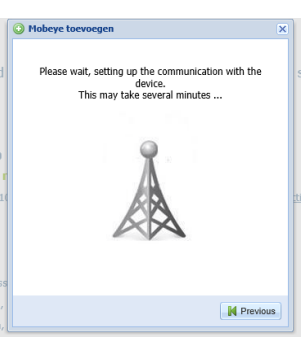

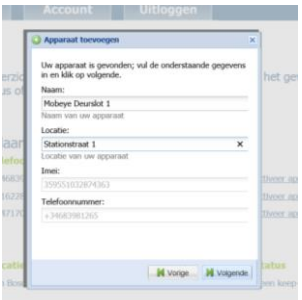

As soon as communication is set-up, next screen appears.

- 1. Enter a name for the device
- 2. Enter a location for the device

Click "next"

The settings are interchanged.

The activation is completed.

Click 'next'

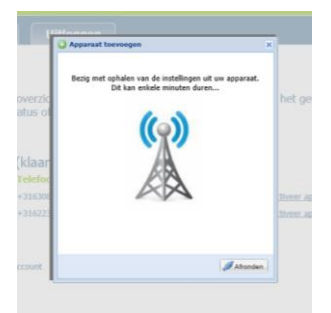

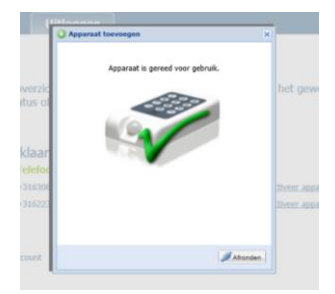

## **2.7 CONTACTS, CONTACT PERSONS, USER GROUPS AND USERS**

The first tab 'My Portal' lists the active devices. Select a device and click it.

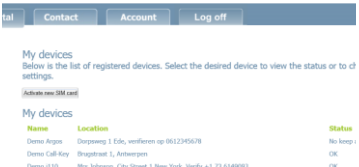

#### Demo Call-Kev

Here you can make your settings, history, logs and other options for the selected device.

#### Contacts » Add Contact

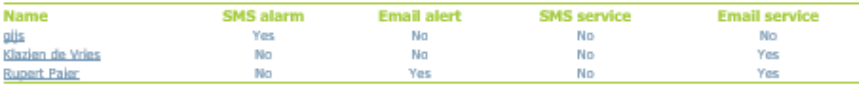

#### **User Groups \* Add Group**

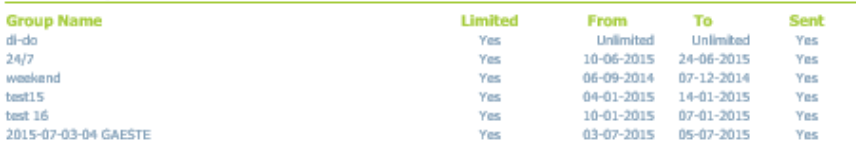

#### LISPES > Add User

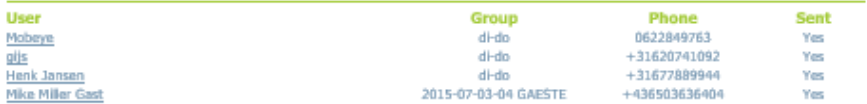

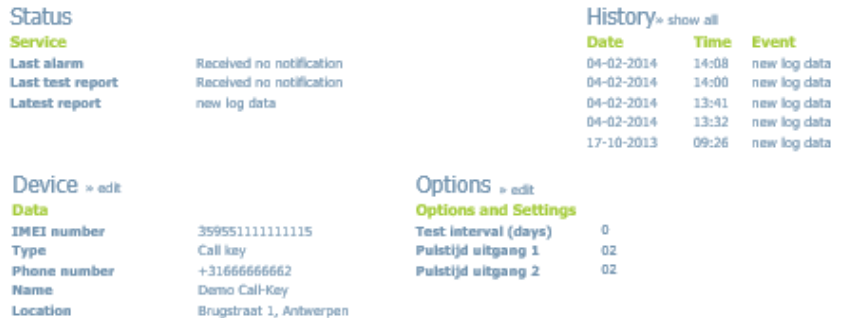

**Note:** After entering the settings on the screen, these are not automatically programmed in the Mobeye Call Key. This only happens when you synchronize the data between the portal and the device. See section [2.8.](#page-12-0)

## **Contacts**

The tab 'Contact' contains the address book with contacts which will be assigned to functions. They are used as authorised numbers, alarm numbers and receivers of technical messages.

Click the tab Contact.

Click 'Create contact'.

Enter the name, telephone number and e-mail (email is useful if the contact will be an alarm number; it is not necessary for authorised numbers).

Choose 'Save'

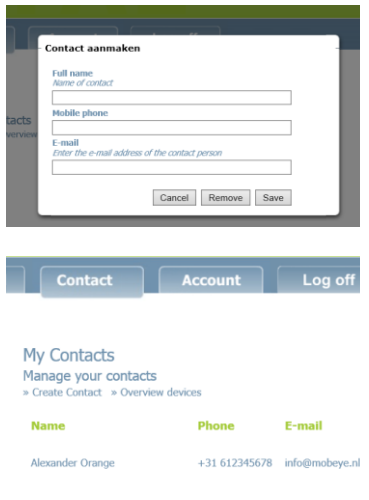

The new contact is listed.

#### **Contacts**

Contacts are the people who can receive alarm messages or service messages from the Mobeye Internet Portal. It is an option, not obligatory, to set contact persons. It is possible to connect several people to the messages. It is possible to send alarm messages to a set of persons and the status messages to others. Contact persons need to be created in the 'Contact' tab address book first.

Add a contact.

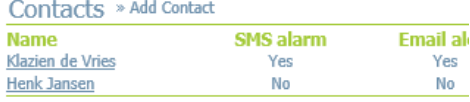

To send SMS messages from the portal, you must maintain an SMS credit balance in the portal (visible in 'Account' tab). In case of a shortage of credits the Account receives a warning by mail and the procedure how to update the credits.

Alarm messages are sent upon an alarm situation, such as an activated sensor or power failure (dependent on system)

Status messages are sent upon:

- low batteries
- communication failure message in case of a missed keep alive message

#### **Manage contacts**

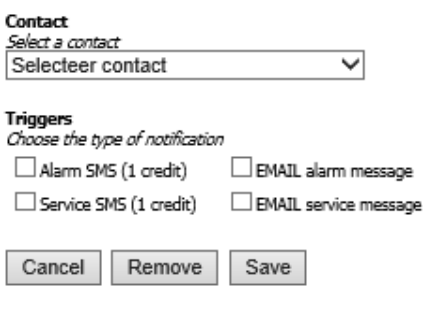

## **User groups**

A user goup defined the access that users will be granted. Several user groups can be created, each having its own time window. User will be assigned to a user group. Before user will be authorised, at least one user group needs to be created. The users first need to be created as Contact (see before).

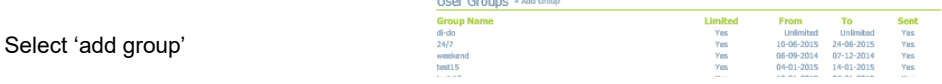

**Group Name** 

Limited access

Three types of access scan be granted:

- 1) Unlimited access
- 2) Limited access with periods and time windows

3) Limited access for an unlimited period, but limited time windows within the days

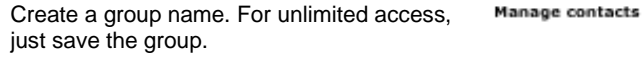

If the group has limited access, choose 'limited access'. A pop-up window will appear.

The pop-up allows to choose for a period, in which the group will be authorised and/or time windows. As default the time windows are set to 00-24 hrs (full days).

Select 'Save'.

hint: check the correct saving by selecting the group.

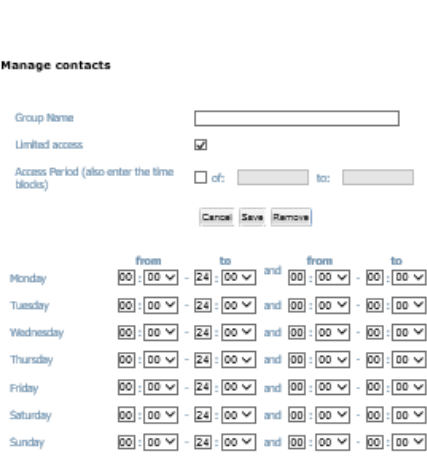

 $\Box$ 

Cancel Save Remove

## **Users**

Users are contacts which are assigned to user groups. In this way the telephone numbers in the contacts are authorised for opening a lock by calling it.

After the creation of user groups, the user can be assigned. Select 'add user'.

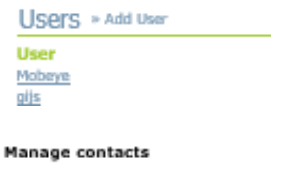

Choose a contact and assign it to one of the user groups. Select 'Save'.

**Note:** After entering the settings on the screen, these are not automatically programmed in the Mobeye Call Key. This only happens when you synchronize the data between the portal and the device. See section [2.8.](#page-12-0)

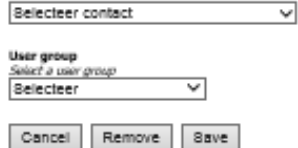

Contact Select a contact 

#### <span id="page-12-0"></span>**2.8 SYNCHRONISATION OF DATA FROM AND TO THE DEVICE**

Each hour the Mobeye Call-Key will pick-up new settings from and send log data to the portal. Only after the data exchange new authorised numbers will be able to open the door.

If synchronisation needs to be done immediately, the data exchange can be forced by:

- activation of an input (which will generate an alarm message to the contacts as well)
- removing the power supply (incl. batteries) and reconnecting this power(which will generate a power failure message to the contacts as well).

### **2.9 HOW TO OPEN THE DOOR LOCK**

After the preceding steps the lock can be opened by authorised telephone numbers.

If an authorised telephone number calls the number of the SIM card in the Mobeye Call-Key, the output relay(to which a lock is connected) will switch for a pulse time of 10 seconds (which can be changed). The unit will recognize the number and not take the phone; therefore, no costs will be involved.

Comments:

- The portal shows the number which needs to be called to open the lock.
- The number recognition of the authorised number ('caller') must be switched on.
- The Mobeye SIM card is a European number (Spanish). The caller's telephone needs to allow 'roaming' (although no costs will be made).
- Each hour, during a few seconds, the data is exchanged. At this moment the lock cannot be opened. Please try again a few seconds later.
- If two people call the lock at the same time, it may happen that the lock cannot be opened. Please try again.

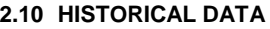

Select 'show all' in the history to see historical data and who opened the lock at what moment.

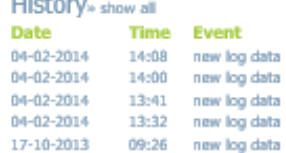

. . . .

### **3. ADDITIONAL SETTINGS**

#### **3.1 STANDARD BEHAVIOUR**

The Mobeye Call-Key has following standard behaviour. Next chapters describe how to change this.

- If an authorised number calls the number of the SIM card inside the Mobeye Call-Key, the output 1 switches for 10 seconds (pulse time).
- If one of the inputs is activated by a sensor, the Mobeye Call-Key sends message to the alarm contacts numbers (others than authorised numbers!).
- If batteries are placed and these need to be replaced, the Mobeye Call-Key sends a 'battery low' SMS text message to 'service' contact persons.
- If batteries are placed and an external power failure occurs, the Mobeye Call-Key sends a 'power failure' message to the alarm contacts numbers.

The settings for the Mobeye Call-Key can be prepared in the Mobeye Internet Portal, in the part 'Options'. The settings will be picked up by the unit at a synchronisation run (see [2.8\)](#page-12-0). To prepare the settings, the security code is needed. The factory default for this code is '1111'.

All settings are stored and will be kept in the unit, even in case the power supplies are removed.

The settings and their options are explained in next paragraphs.

Press 'edit' next to Settings to open the list of settings. Enter the installation code (factory settings '1111') in the pop-up screen and select 'Check'.

In the next pop-up screen the settings can be changed. After entering the correct value, choose 'Save'.

The new setting is displayed in the column 'New' as long it was not yet synchronised with the device. Be aware: only after the synchronisation the new setting will be valid in the device (see [2.8\)](#page-12-0). After synchronisation the new setting will be listed in the 'Áctive' column.

After saving the new setting a pop-up screen warned for this.

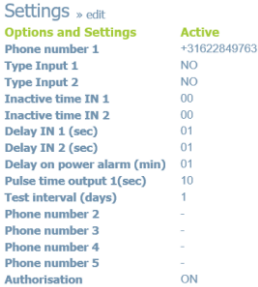

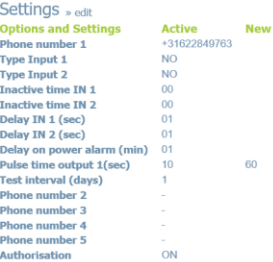

#### <span id="page-14-0"></span>**3.2 INSTALLATION CODE**

The installation code is the 4-digit code for programming the settings. The initial code is 1111. Please change the code to make the unit more secure.

#### **3.3 OUTPUT BEHAVIOUR: SWITCH OR PULSE TIMES**

The time the output is activated can be set between 1 and 999 seconds. If the setting is set to 0, the output does not return to its previous state automatically. An authorised number can switch it back by the SMS command O1OFF. In the factory settings the duration of the pulse time for the output is "10".

#### **3.4 INPUT TYPE**

The input type defines the character of the inputs IN1 and IN2. This can be Normally Open (NO) or Normally Closed (NC). If an input is set to NO, the alarm will be triggered as soon as the terminals of the input are closed. If the input is set to NC, the alarm is triggered if the connection between the input terminals is broken. The default input type is set to NO.

#### **3.5 INPUT DELAY TIME**

The input delay time defines the time that the inputs are triggered before an alarm is initiated. If the input returns to the non-alarm status within the delay time, no alarm is sent. The delay time can be set between 0 and 999 seconds.

As default, the input delay time is set to 1 second.

#### **3.6 INACTIVE TIME**

The "inactive time" defines the time the movement sensor, input 1 or input 2 is not active after an activation. If the time is set to "0" (minutes), the input is active again immediately after returning to the non-alarm status. If the time is set to e.g. 30 minutes, the input remains inactive for the first 30 minutes. If the input is again (or still) activated after these 30 minutes, a new alarm message is sent. The inactive time can be set between 0 and 60 minutes. As default, the inactive time is set to "0" for all inputs.

#### **3.7 ALARM REPEAT TIME**

In order to emphasize the urgency of the alarm messages, all alarms can be repeated. As long as the input has not returned to the inactive status, the SMS alarm will be repeated after the 'alarm repeat time'. The time can be set between 0 and 24 hours. As default the alarm repeat time is set to 4 hours.

#### **3.8 INACTIVE TIME**

The "inactive time" defines the time the movement sensor, input 1 or input 2 is not active after an activation. If the time is set to "0" (minutes), the input is active again immediately after returning to the non-alarm status. If the time is set to e.g. 30 minutes, the input remains inactive for the first 30 minutes. If the input is again (or still) activated after these 30 minutes, a new alarm message is sent. The inactive time can be set between 0 and 60 minutes. As default, the inactive time is set to "0" for all inputs.

#### **3.9 POWER FAILURE DELAY TIME**

The power failure delay time defines the time that the power fails before an alarm is initiated. If the power is restored within the delay time, no alarm is sent. The delay time can be set between 0 and 60 minutes. As default, the delay time is set to 1.

### **3.10 UNAUTHORISED SWITCHING OF OUTPUT**

Although the Mobeye Call-Key is designed to only switch the output by an incoming call or SMS from an authorized phone, there is also an option to let them be switched by any incoming call/SMS, without being authorised. To disable the need for authorised numbers, the 'authorization' option can be set to OFF. Default is ON.

#### **3.11 ALTERNATIVE WAY OF PROGRAMMING VIA SMS COMMANDS**

In the event that the Internet Portal is out of order and the settings need to be changed, it is possible to change the settings via SMS commands. Please follow next steps:

- Be sure the unit is connected to an external power supply
- Send an SMS message with following content:

#### **CODE COMMAND:OPTION**

- The CODE stands for the installation code. Factory setting is '1111'.
- Do not forget the space between CODE and COMMAND.
- The commands are case sensitive.
- All settings are stored in the unit and will be kept when removing the power supply.

A confirmation melody is played to indicate a correct command. In the event of an incorrect command, a beep is heard.

#### **Example: to set the pulse time of output 1 to 20 seconds:**

1111 TO1:20

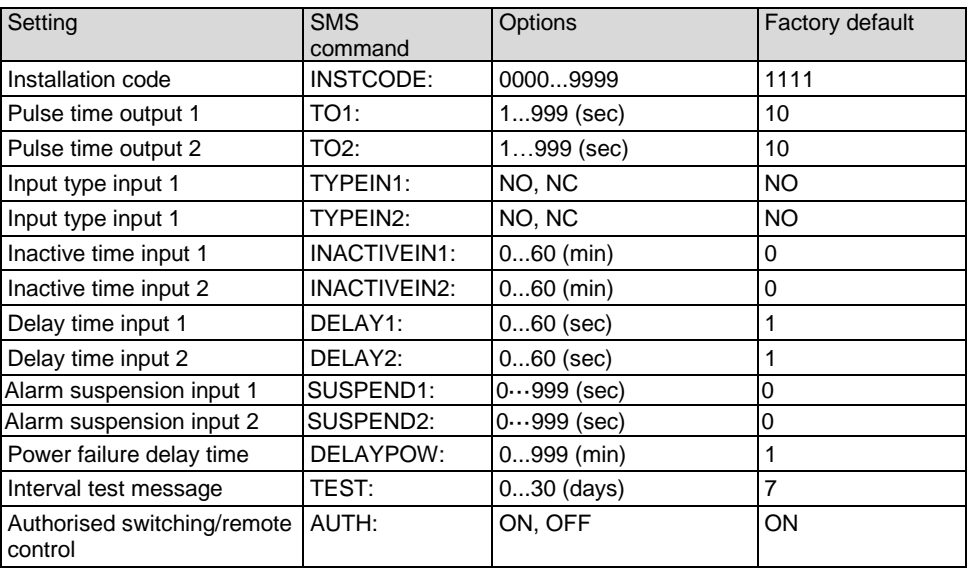

To request the settings: After data exchange the new settings are listed in the portal. Alternatively, they can be requested by CODE **SET?**

To request the status:

### **4. ACTION RULES**

The behaviour of the Mobeye Call-Key is programmed by action-reaction patterns. These so-called Action Rules are pre-programmed, according to the needs of many applications. However, it is possible to change these action rules (for advanced users only!).

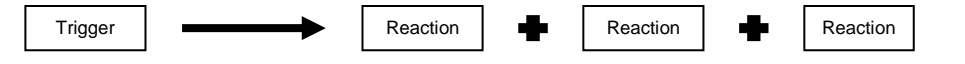

The trigger + related reactions are called an "action rule". Each action rule may contain 3 reactions. A maximum of 15 action rules can be programmed.

#### **4.1 PRE-PROGRAMMED ACTION RULES**

In the factory defaults following action rules are pre-programmed:

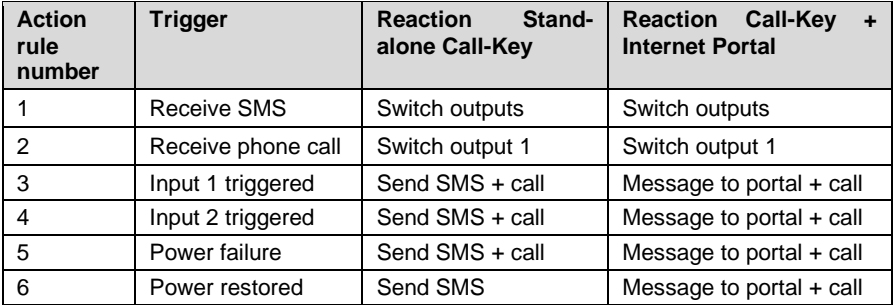

The SMS texts are stored with a text number referring to the number of the action rules (e.g. TEXT2 and TEXT3). Texts for new action rules are stored and can be changed too (e.g. TEXT8). Please refer to **Fout! Verwijzingsbron niet gevonden.**.

#### **4.2 TRIGGERS AND REACTIONS**

#### **TRIGGERS**

For defining your own action rules, you can use triggers and combine them with reactions. As trigger the following events can be used:

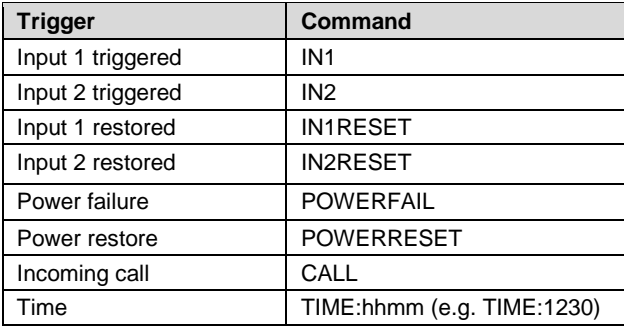

### **REACTION**

Each trigger can initiate a maximum of 3 reactions out of the following list:

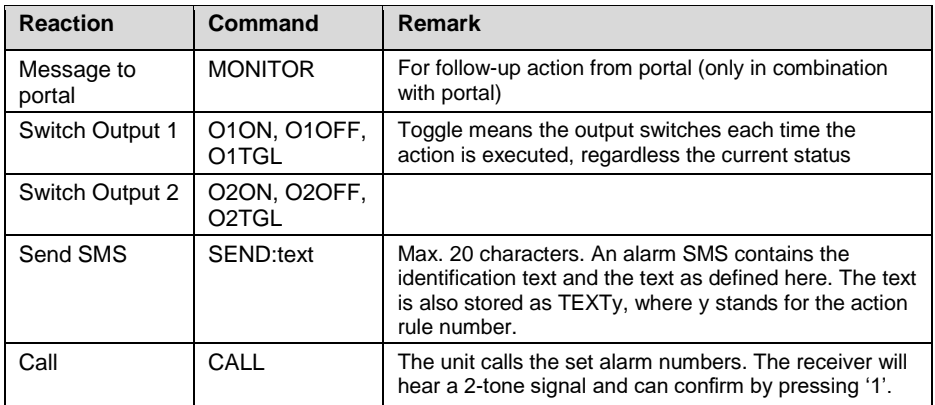

#### **4.3 PROGRAMMING ACTION RULES**

Send following SMS commands in following format:

#### **CODE TRIGGER:REACTION1,REACTION2,REACTION3**

**Example:** Switch output 2, call and send SMS text 'Pump failure' after a triggered input2:

1111 IN2:O2ON,CALL,SEND:Pump failure

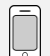

**Example:** Switch output 1 after a triggered input1:

1111 IN1:O1ON

- Do not forget the space between CODE and the TRIGGER.
- The Mobeye MS100E will play a short melody to indicate a successful configuration. In case of a wrong command, a long beep will sound.

#### **4.4 TIME-BASED ACTION RULES**

It is possible to let the action be daily performed at a certain time. The time is the trigger. To program a time-based action, include the time in the action rule, in following way.

#### **CODE TIME:hhmm:REACTION**

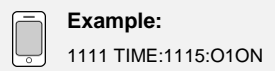

#### **4.5 LIST OF PROGRAMMED ACTION RULES**

A list of programmed action rules, the Action Rules List (ARL), can be requested by sending following SMS to the unit.

Request programmed action rules: **CODE ARLREPORT?** 

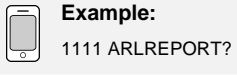

#### **4.6 DELETE ACTION RULES**

An action rule can be deleted by an SMS by the command below incl. index number. The index number is the sequence number of the action rule as displayed in the ARLREPORT.

#### **CODE DELARL:indexnumber**

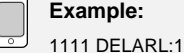

Remark: a rule will keep its index number, even if a rule with a previous number is deleted. This will result in "gap" in the index list. If a new Action Rule is added, this rule will get the index number of the first empty position.

## **5. RESET THE SYSTEM**

A Mobeye Call-Key can be reset to its factory settings and be connected to another SIM card. It is also possible to assign a free number to a new device (verify that the contract type is correct).

Two steps are necessary:

- 1. Reset the Mobeye Call-Key
- 2. Delete the Mobeye Call-Key from the Mobeye Internet Portal

#### **5.1 RESET THE MOBEYE CALL-KEY**

- Remove the batteries and power supply
- Replace the batteries while pushing the reset button. Keep is pushed for about 15 seconds until a short melody sounds, followed by 3 short beeps.
- Release the button
- Connect the power (and insert the batteries if available)

After a successful reset, the status LED will flash red to indicate that the module is not configured. The security code will also be reset to the initial code.

The Mobeye Call-Key is not registered in the portal anymore.

#### **5.2 DELETE FROM MOBEYE INTERNET PORTAL**

Delete the device from the Mobeye Internet Portal. The SIM card could be then reused for another Mobeye device, or the same device can be connected again.

Choose the device in the device overview; in the details choose for Device.

Click 'delete' to delete the device and confirm the option.

The SIM card will be disconnected from the device and visible on the first screen.

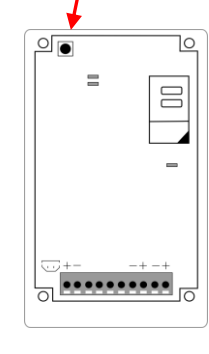

**Reset button**

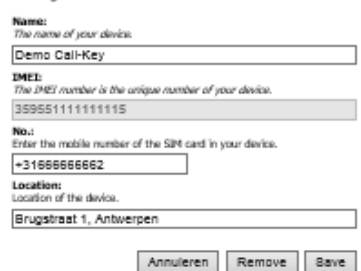

### **6. ISSUE SOLVING AND TECHNICAL DATA**

#### **Issues**

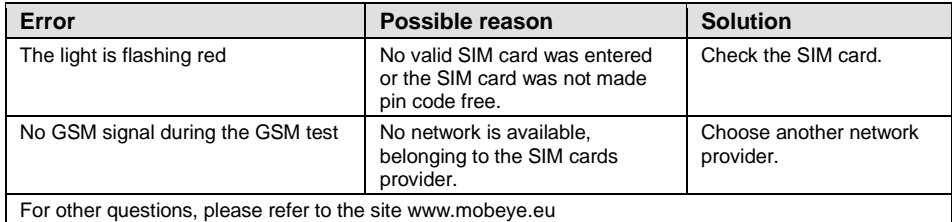

#### **Technical data**

- GSM: Quad Band EGSM 850/900/1800/1900 MHz compatible to the ETSI GSM Phase 2+ standard
- Temperature range: -10°C until +55°C
- Dimensions: 161 x 90 x 35 mm (LxWxH)
- Batteries:  $4 \times \text{CR123}$  Lithium  $3.0 \text{ V}$
- Only battery operated, no external power: 50 μA, short peaks of max. 2 A
- Externally powered 50 mA, short peaks of max. 2 A

For support on technical problems regarding Mobeye Call-Key please contact info@mobeye.eu.

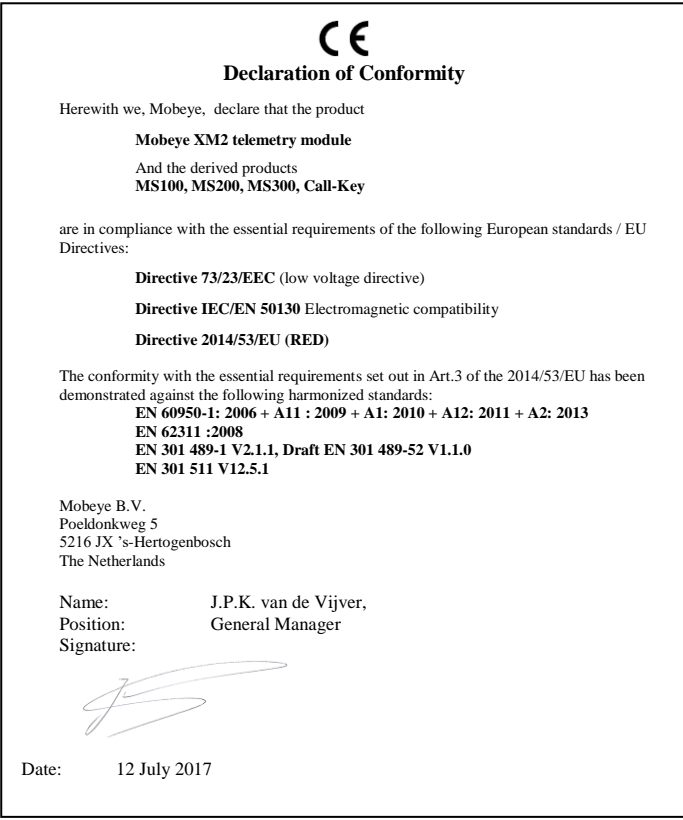

This manual is published by Mobeye.

All rights, the translation included are reserved. Any reproduction, either photocopy, microfilm or saved in an automated data dictionary, only after written approval of the Publisher. Reprinting, even in summary, is prohibited.

This user manual meets the technical requirements at the moment of printing. Changes in technology and equipment are reserved.

## **© Copyright 2018 by Mobeye, version MCK100MIP-EN180401**